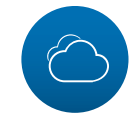

## **「轉角有愛 幸福滿屋」 愛心餐食計畫數位資訊系統 -操作說明(愛心店家)**

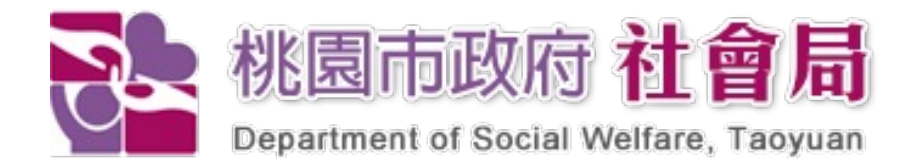

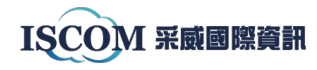

1

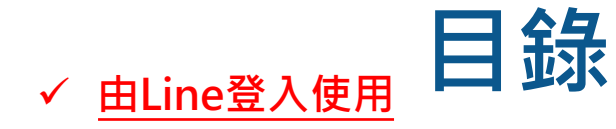

- **一. 愛心店家登入**
- **二. 展示 店面兌換QRcode (供會員掃描兌換 )**
- **三. 協助會員 兌換愛心餐點數**
- **四. 核銷申請**
- **五. 兌換紀錄**
- **六. 用手機打開網站功能**

#### **√ 由網頁登入使用**

- **一. 愛心店家登入**
- **二. 新增 /維護店面資料**
- **三. 下載 店面兌換QRcode**
- **四. 核銷申請與歷史紀錄**
- **五. 不核銷的兌換紀錄**
- **六. 線上意見反應功能**

**LSCOM 采威國際資訊 八. 申請核銷碼**

## **Together We Are Stronger**

I S C O M

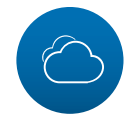

**(Line端)愛心店家登入**

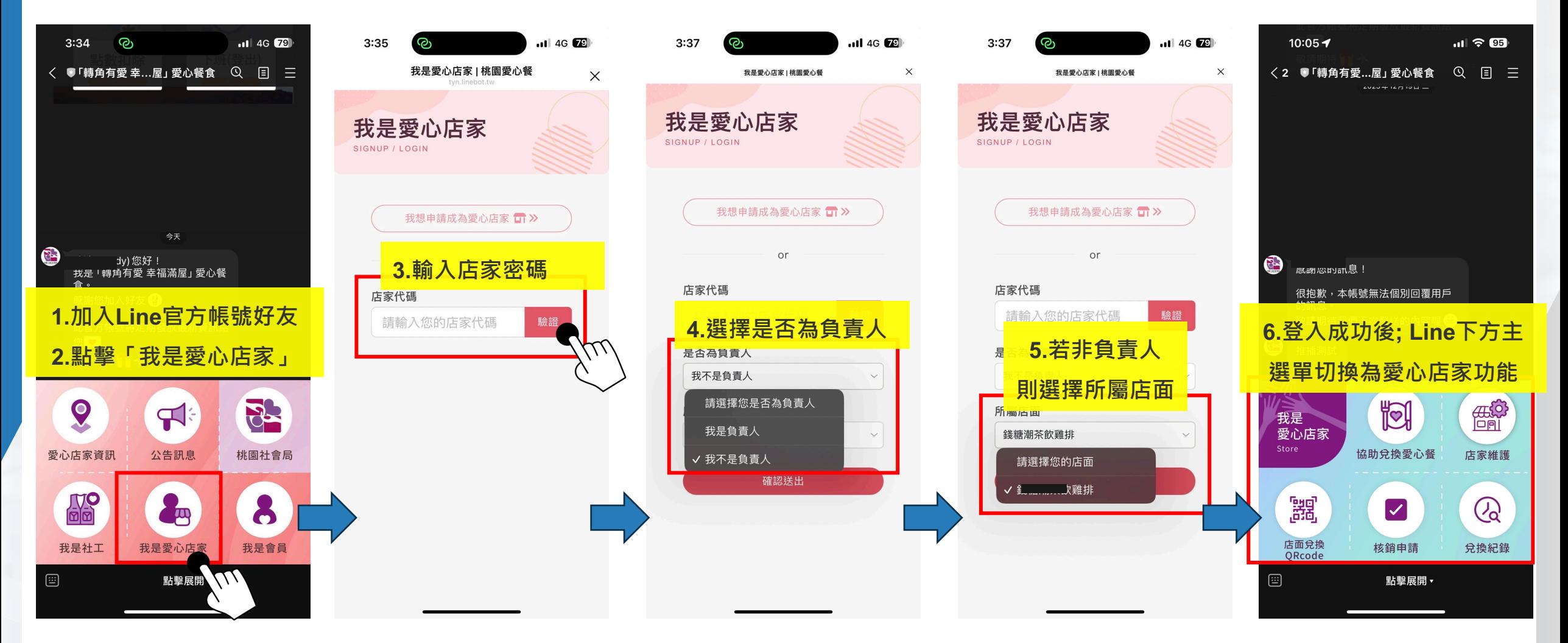

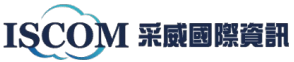

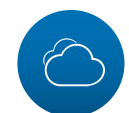

### **(Line端)展示兌換QRcode**

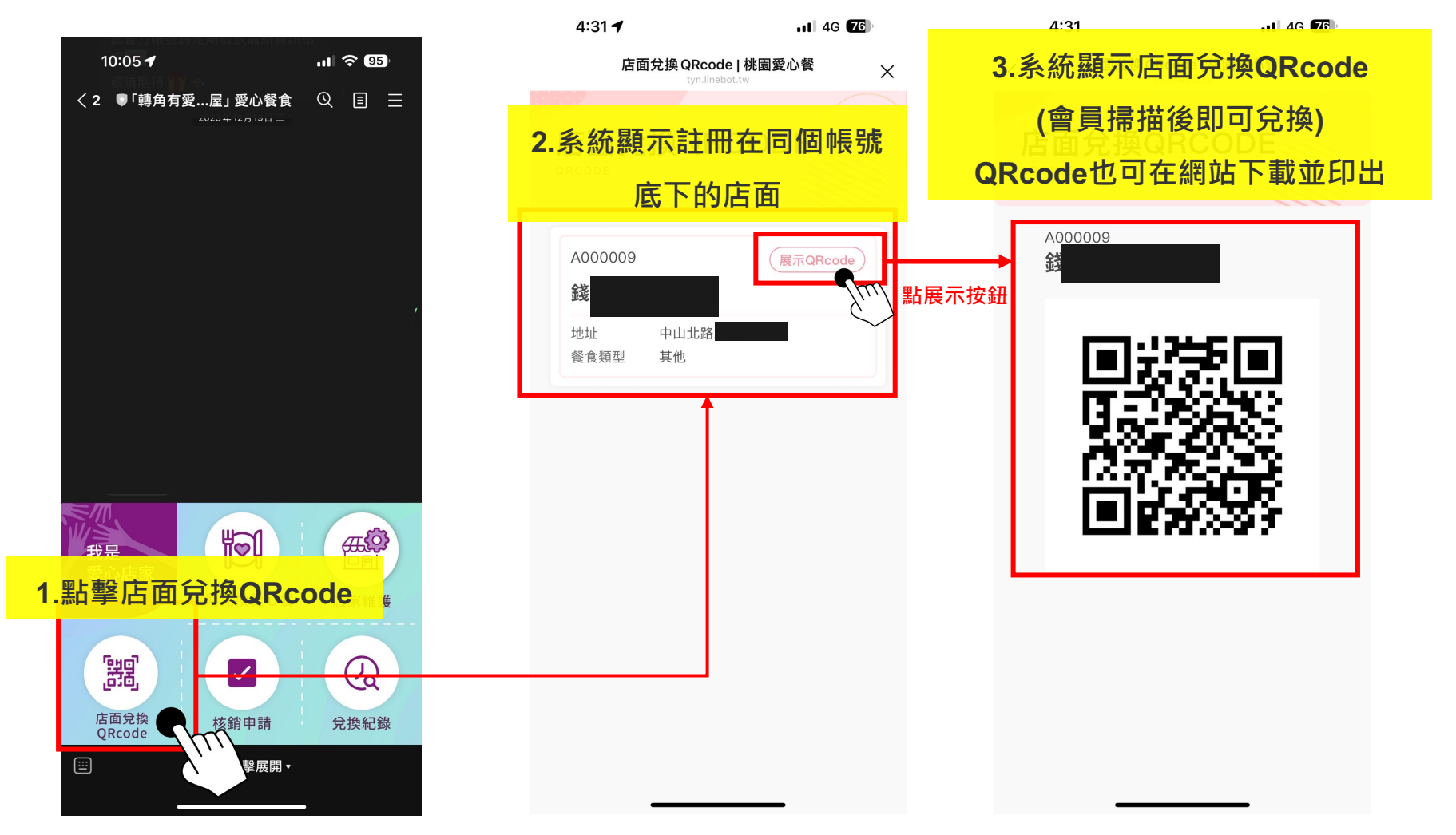

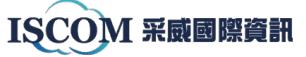

**(Line端) 協助會員兌換愛心餐點數1-若民眾已是社會局關懷對象**

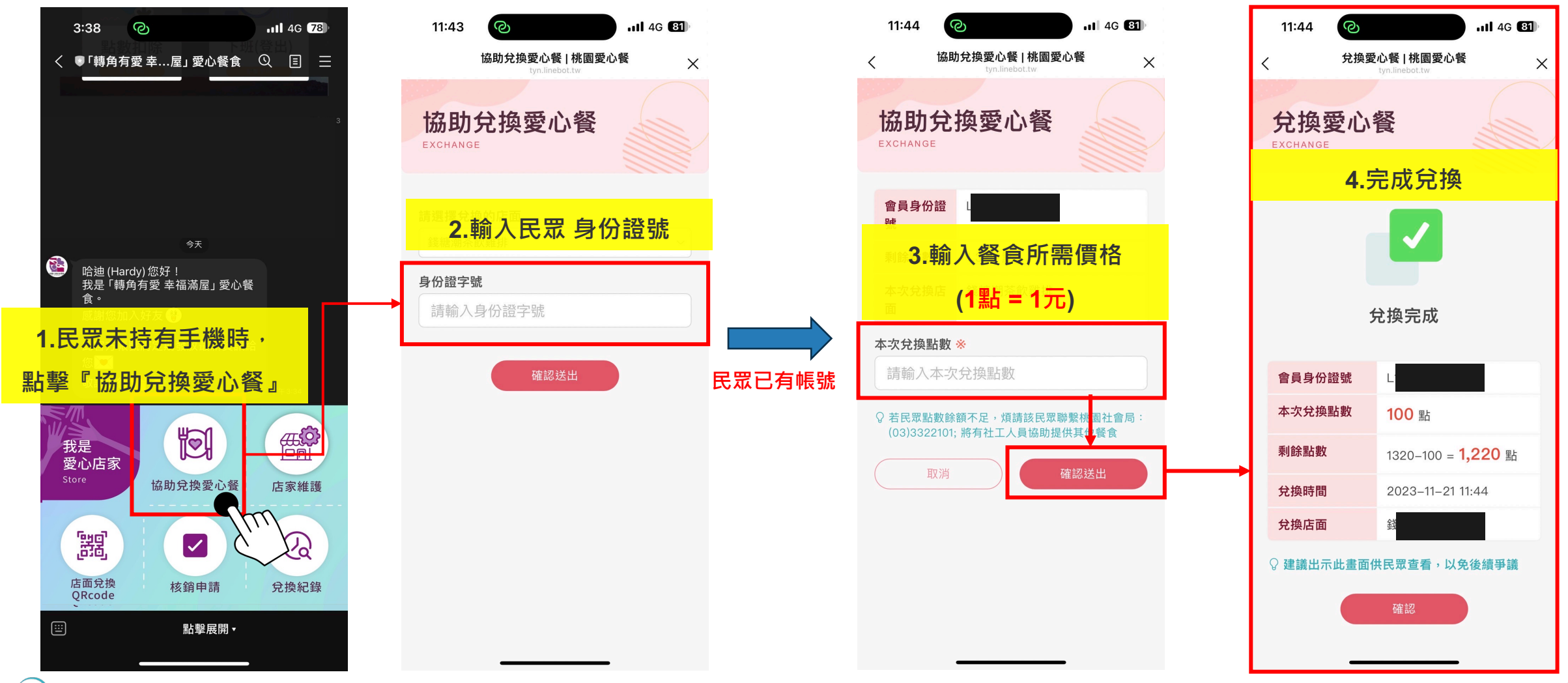

ISCOM 采威國際資訊

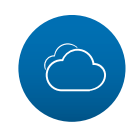

### **(Line端) 協助會員兌換愛心餐點數2- 若民眾非已知的社會局關懷對象**

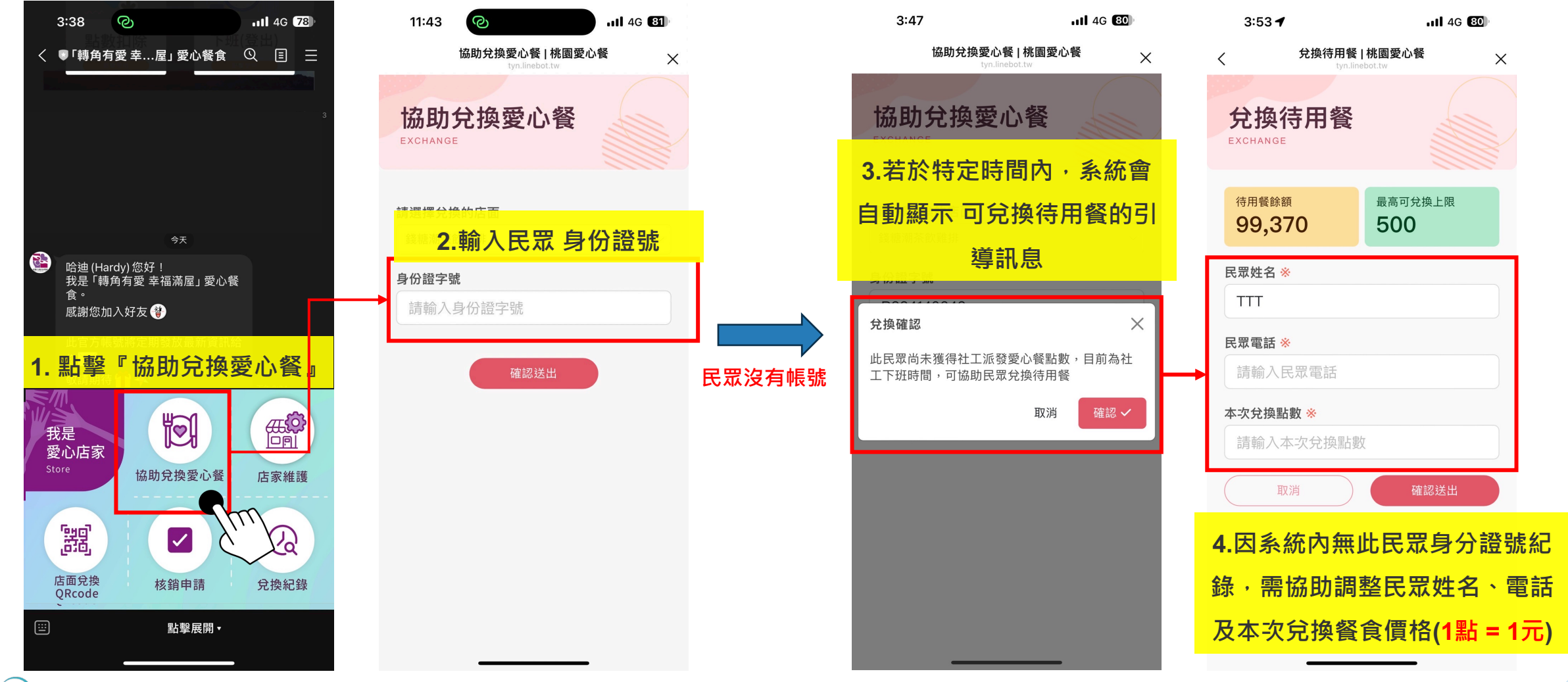

ISCOM 采威國際資訊

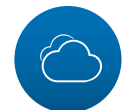

**(Line端) 核銷申請**

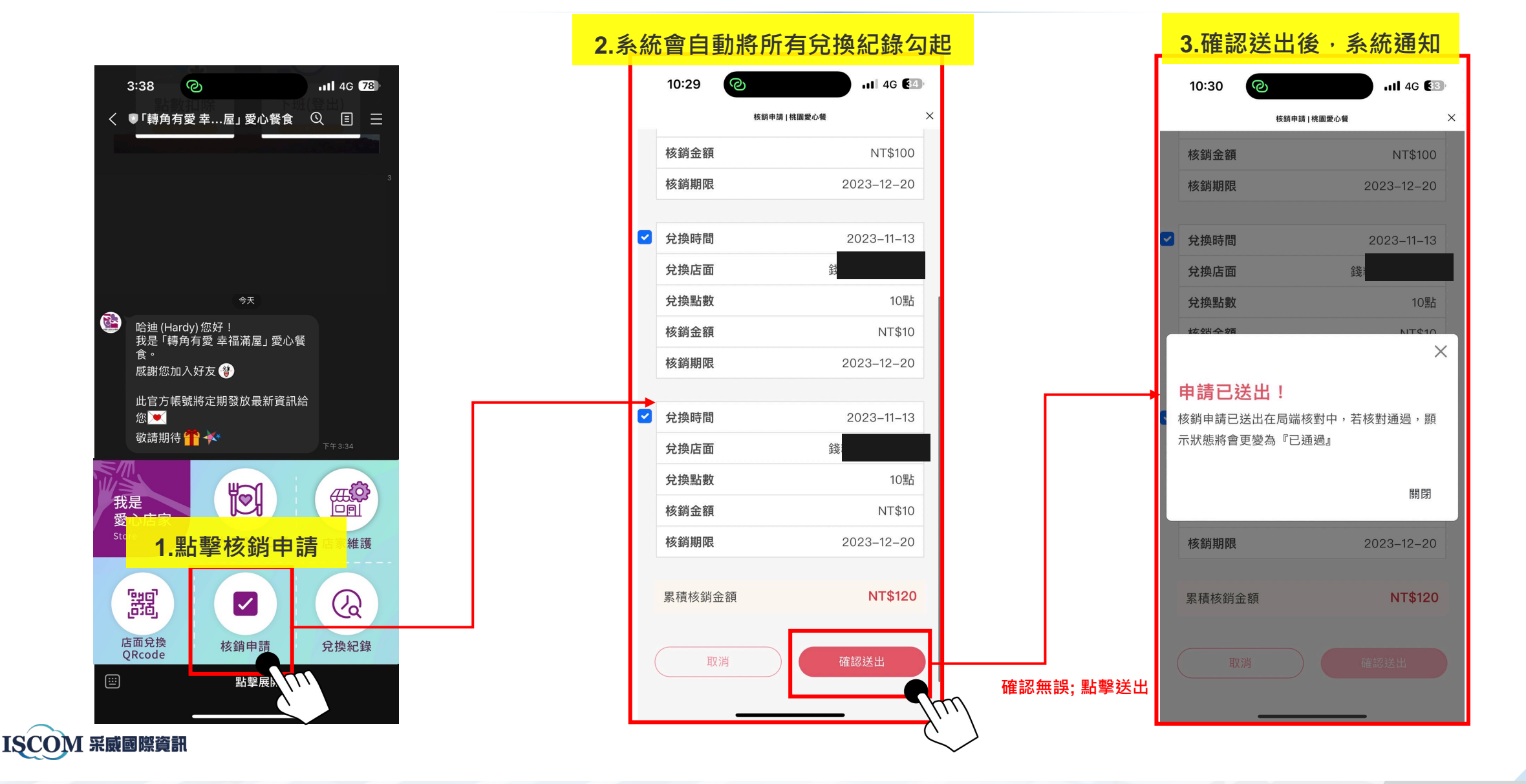

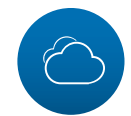

### **(Line端) 兌換紀錄**

 $\times$ 

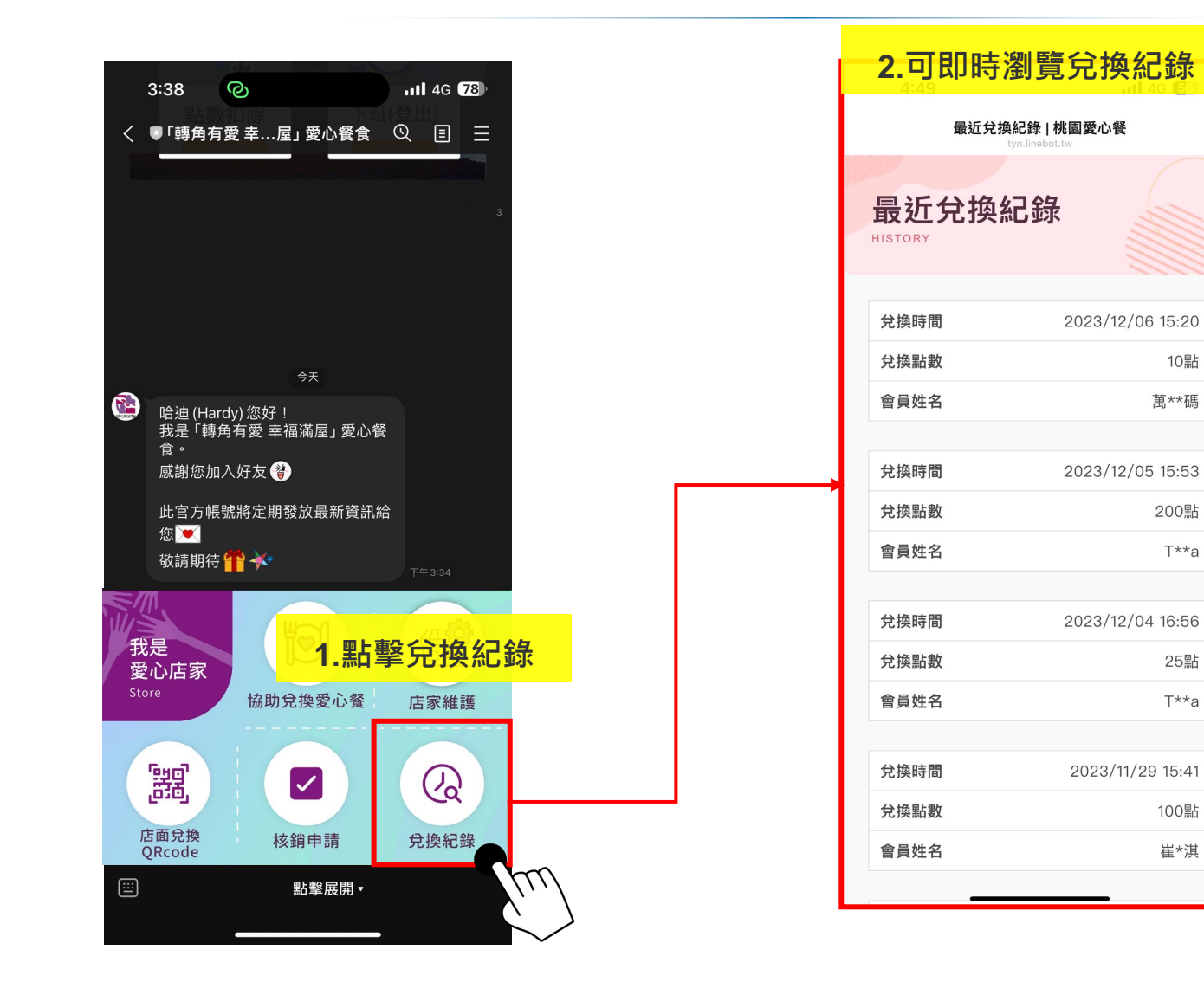

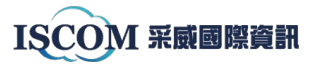

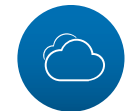

ISCOM 采威國際資訊

### **(Line端) 用手機打開網站功能**

#### **部分功能需使用電腦網頁打開; 本系統在Line端亦納入可直接連進電腦網頁版介面的功能(店家維護)**

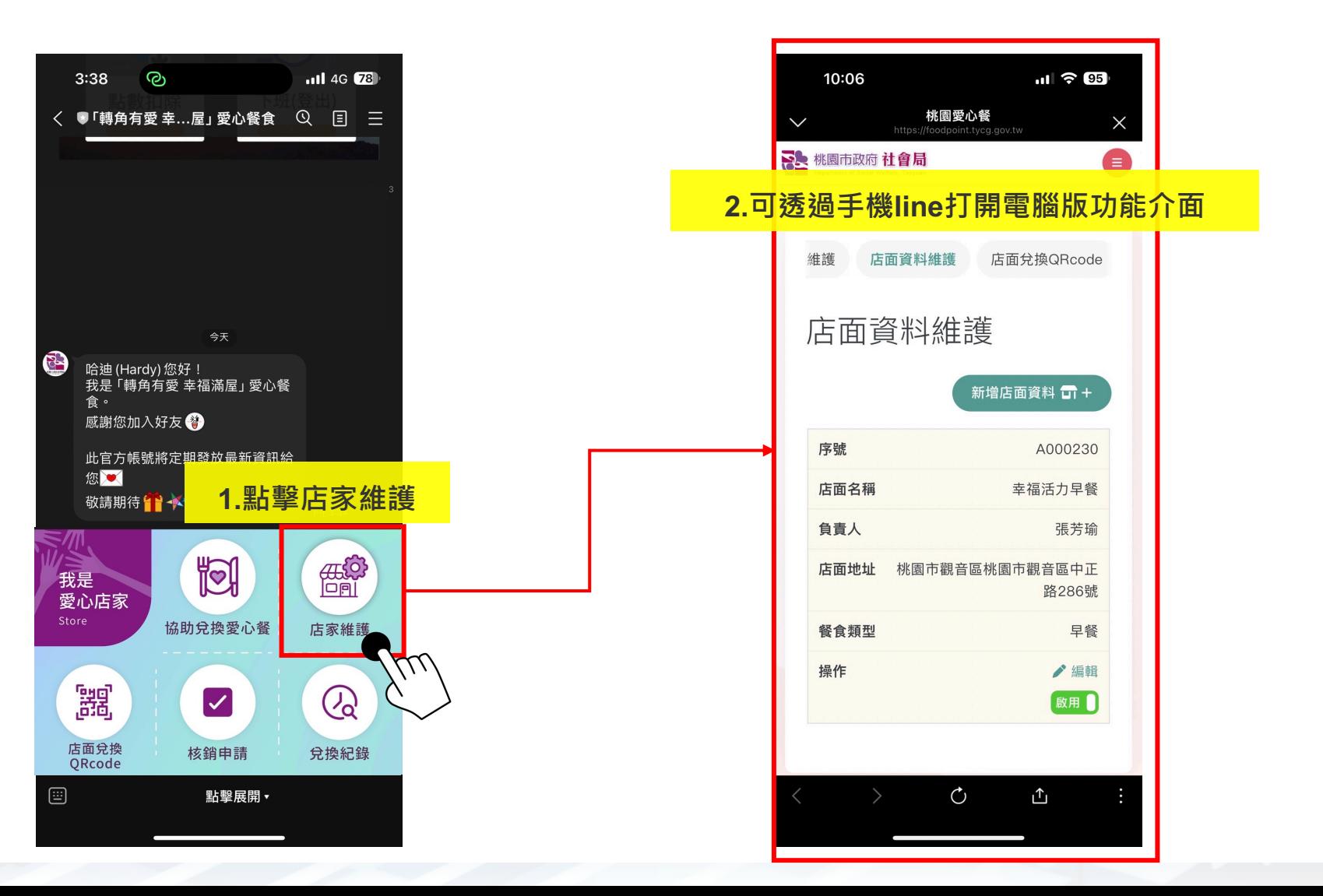

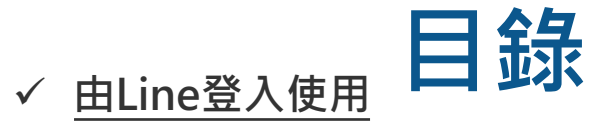

- **一. 愛心店家登入**
- **二. 展示 店面兌換QRcode (供會員掃描兌換 )**
- **三. 協助會員 兌換愛心餐點數**
- **四. 核銷申請**
- **五. 兌換紀錄**
- **六. 用手機打開網站功能**

#### **√ 由網頁登入使用**

- **一. 愛心店家登入**
- **二. 新增 /維護店面資料**
- **三. 下載 店面兌換QRcode**
- **四. 核銷申請與歷史紀錄**
- **五. 不核銷的兌換紀錄**
- **六. 線上意見反應功能**

**LSCOM 采威國際資訊 八. 申請核銷碼**

## **Together We Are Stronger**

I S C O M

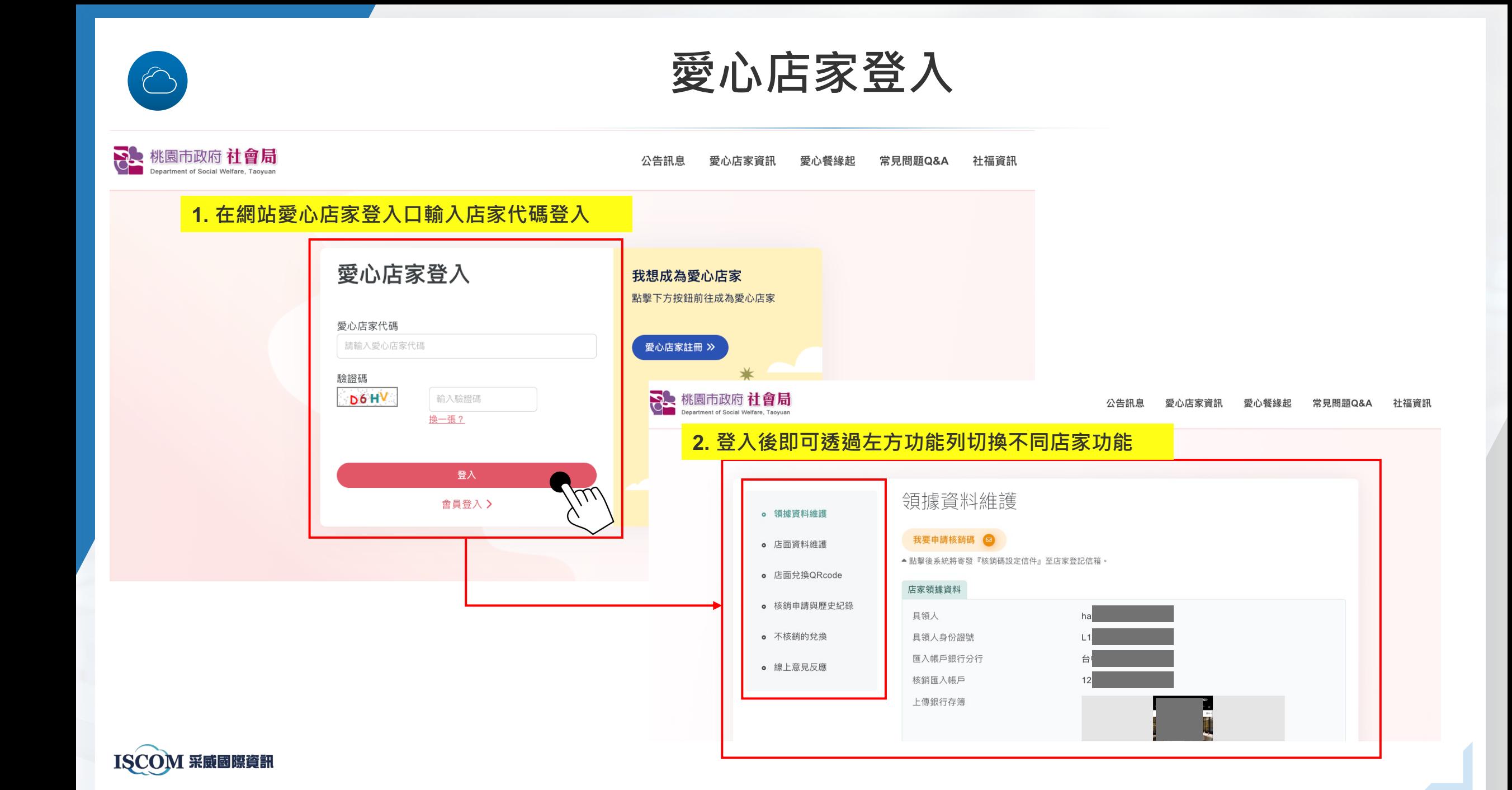

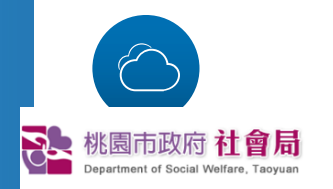

### **新增/維護店面資料**

 $1.$ 若開新店,也想加入愛心餐行列時, 可點擊 『新增店面資料』; 無需局端審核

**2.需注意:此處新增的店面,核銷時將合併匯入同個具領人帳戶;** 

**3.若新店面希望使用其他的核銷具領人帳戶,請重新申請一個愛心店家帳號**

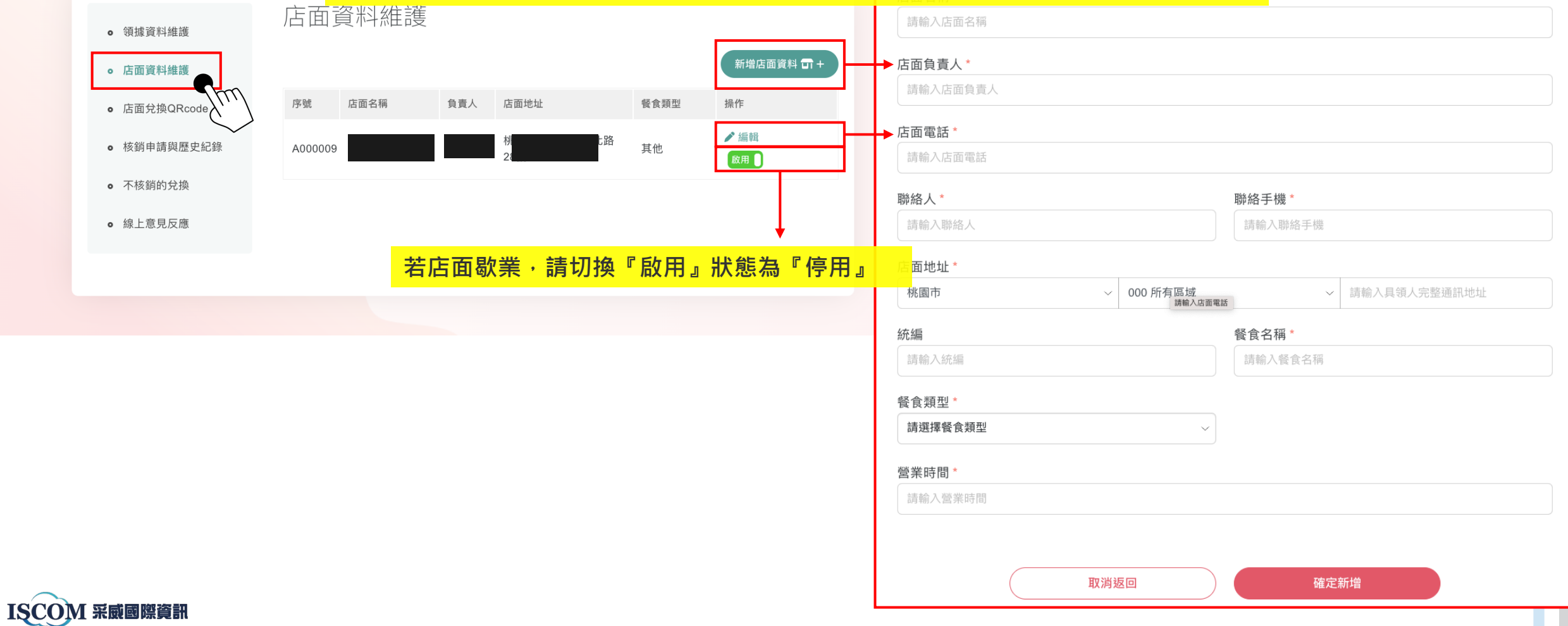

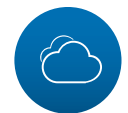

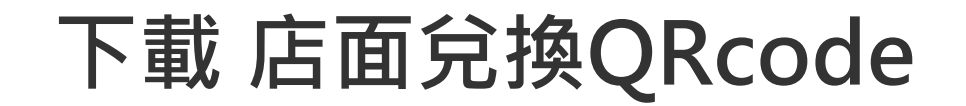

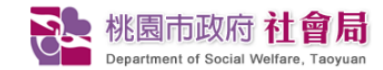

#### 公告訊息 愛心店家資訊 愛心餐緣起 常見問題Q&A 社福資訊

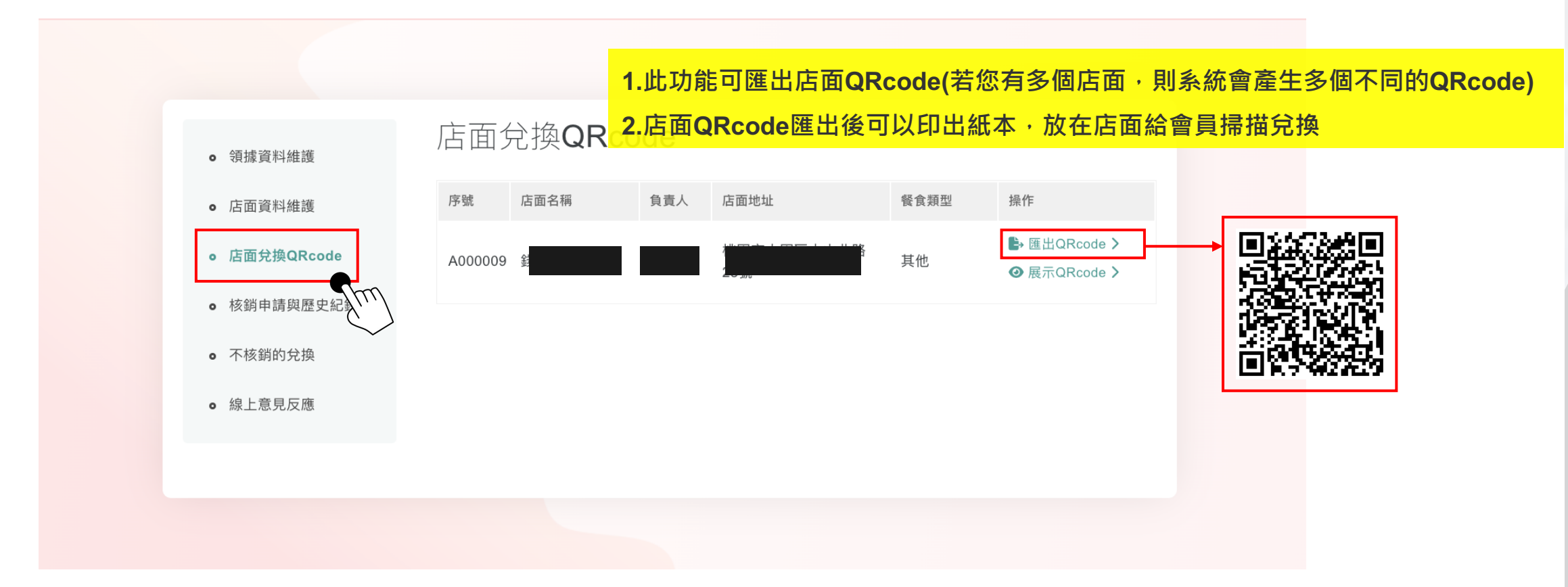

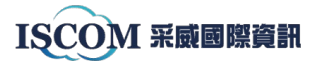

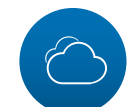

### **核銷申請與歷史紀錄**

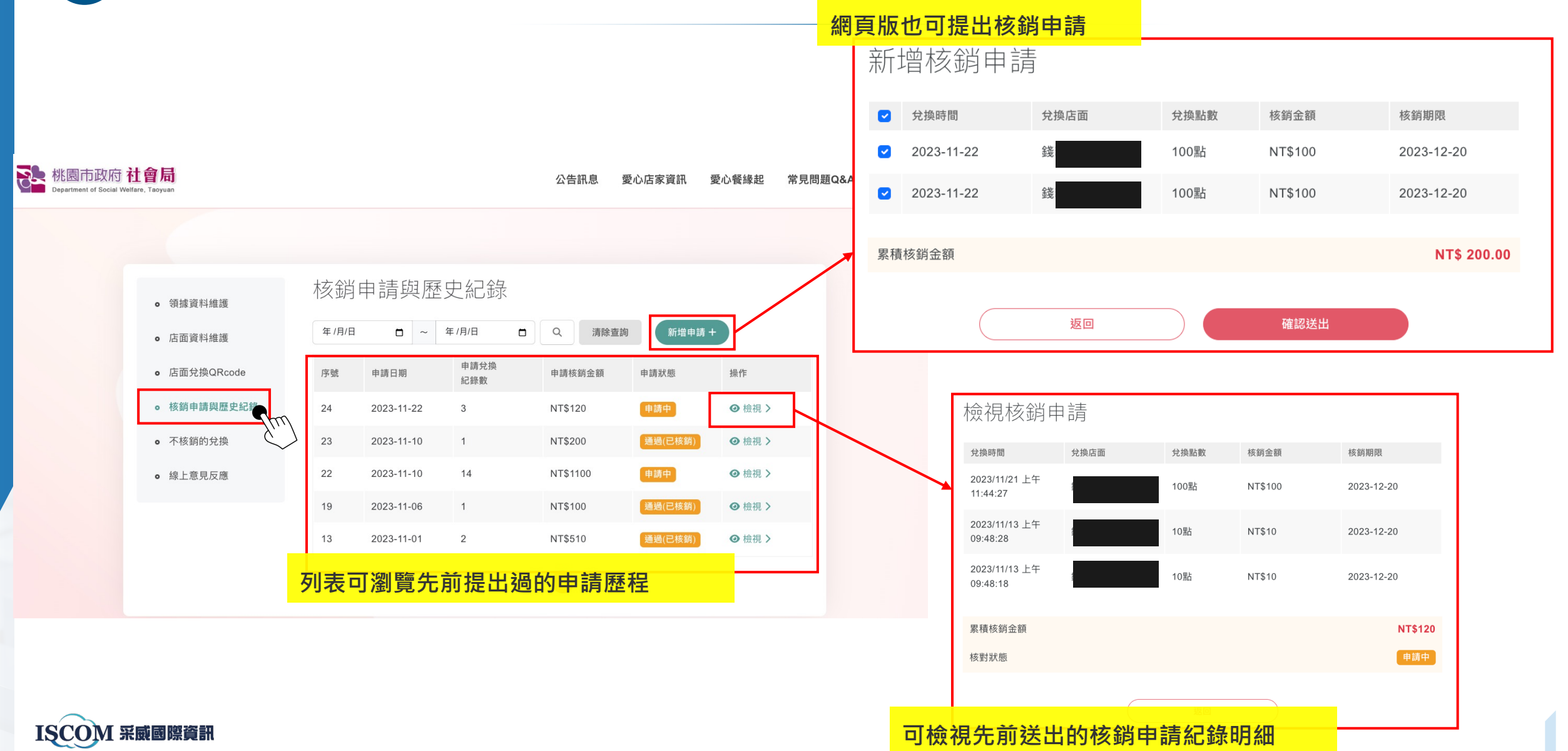

### **不核銷的兌換紀錄**

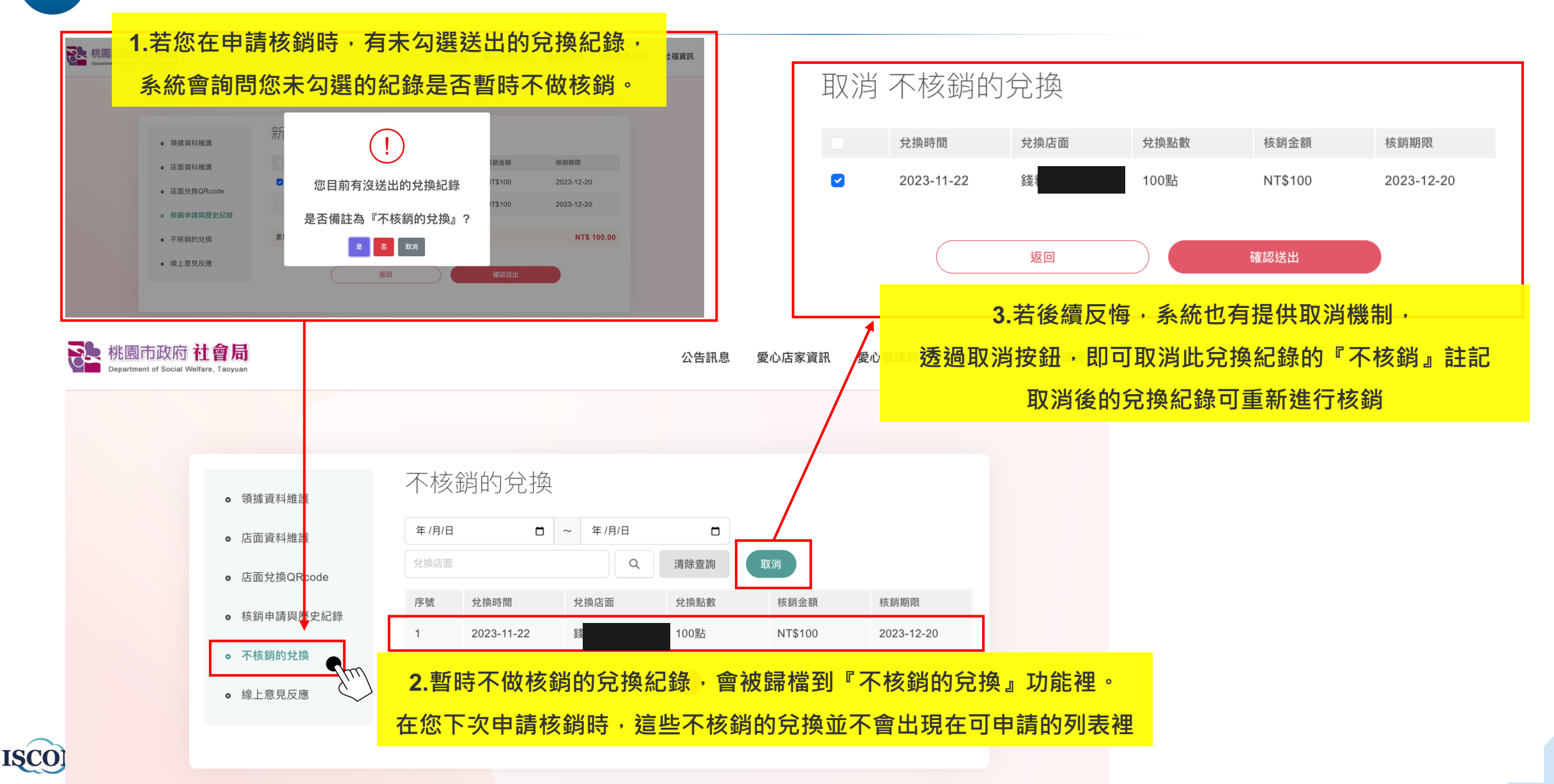

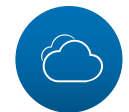

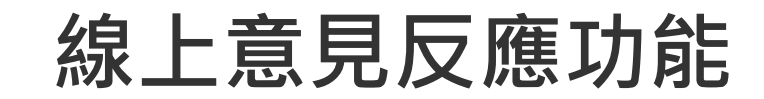

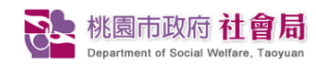

#### 公告訊息 社福資訊 常見問題Q&A 愛心店家資訊 愛心餐緣起

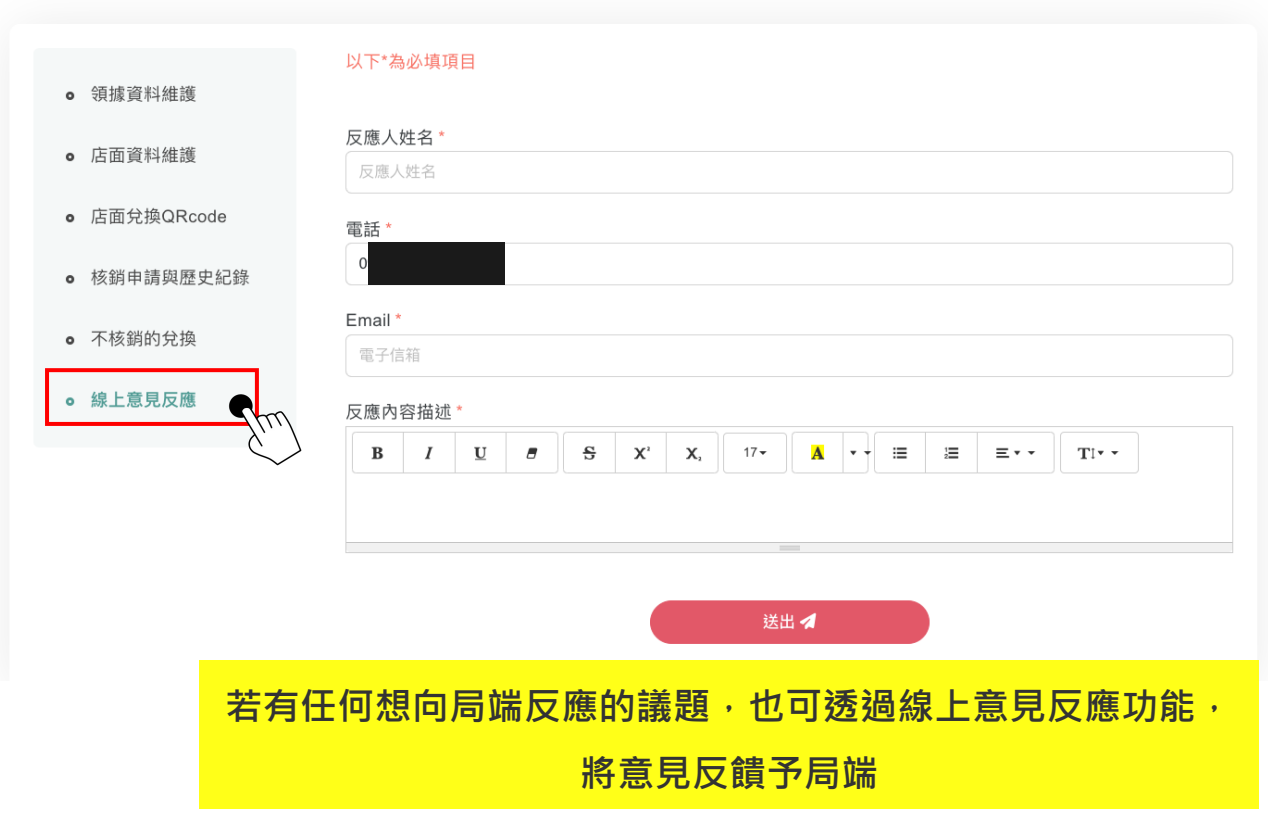

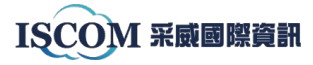

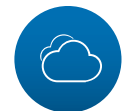

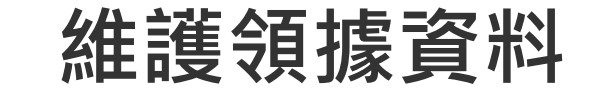

← 回首頁 ホ網站導覽 % 資料維護 (→ 登出

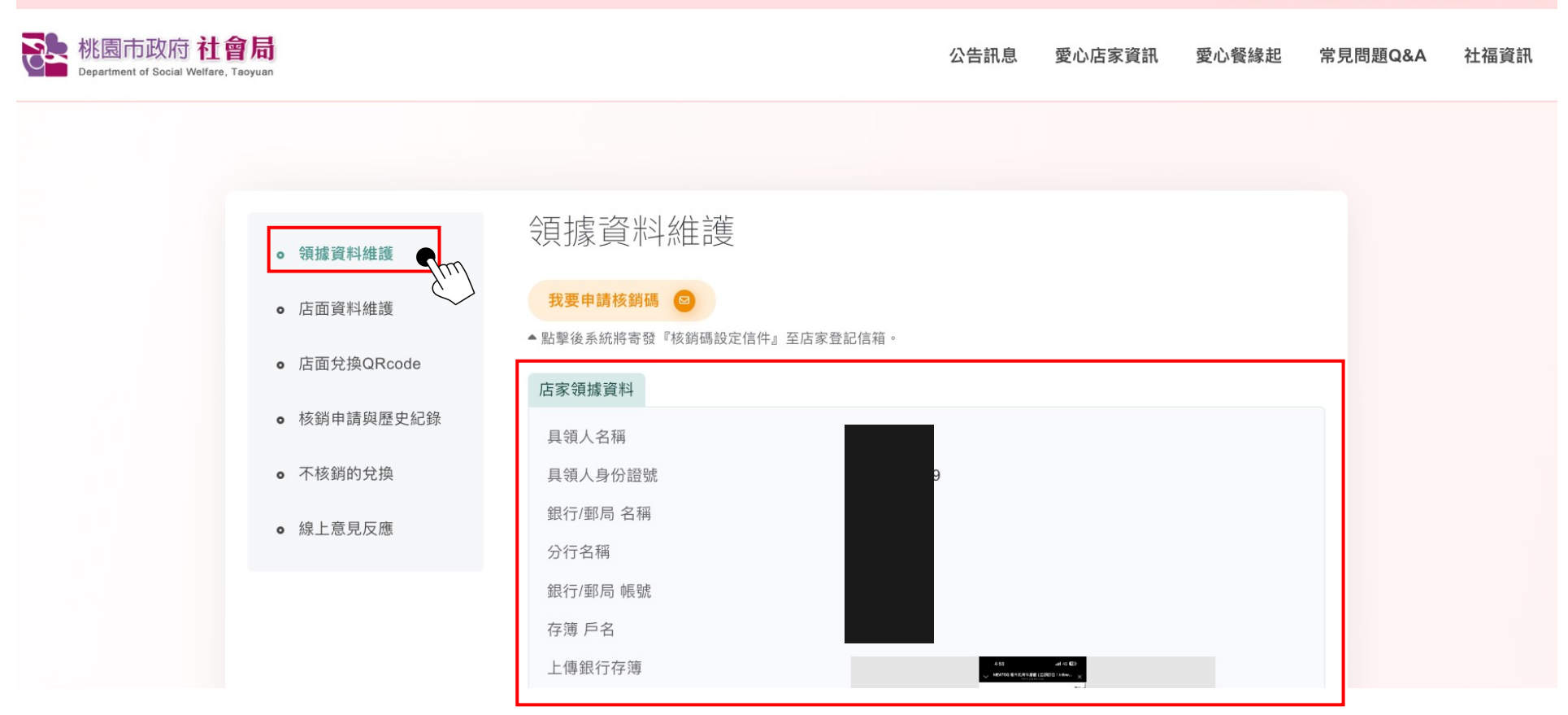

1.點擊『維護領據資料』後,點擊頁面下方『編輯』,即可維護領據資料。

2.領據資料主要用於核銷, 在線上系統中, 僅需編輯一次領據資料, 後續核銷作業由系統自動帶入資料

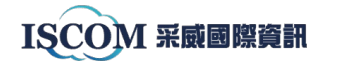

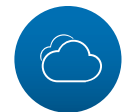

8~桃園市政府社會局

Department of Social Welfare, Taoyuar

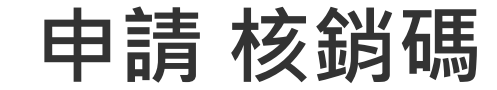

#### ← 回首頁 ホ網站導覽 % 資料維護 (→ 登出

公告訊息 愛心店家資訊 愛心餐緣起 常見問題Q&A 社福資訊

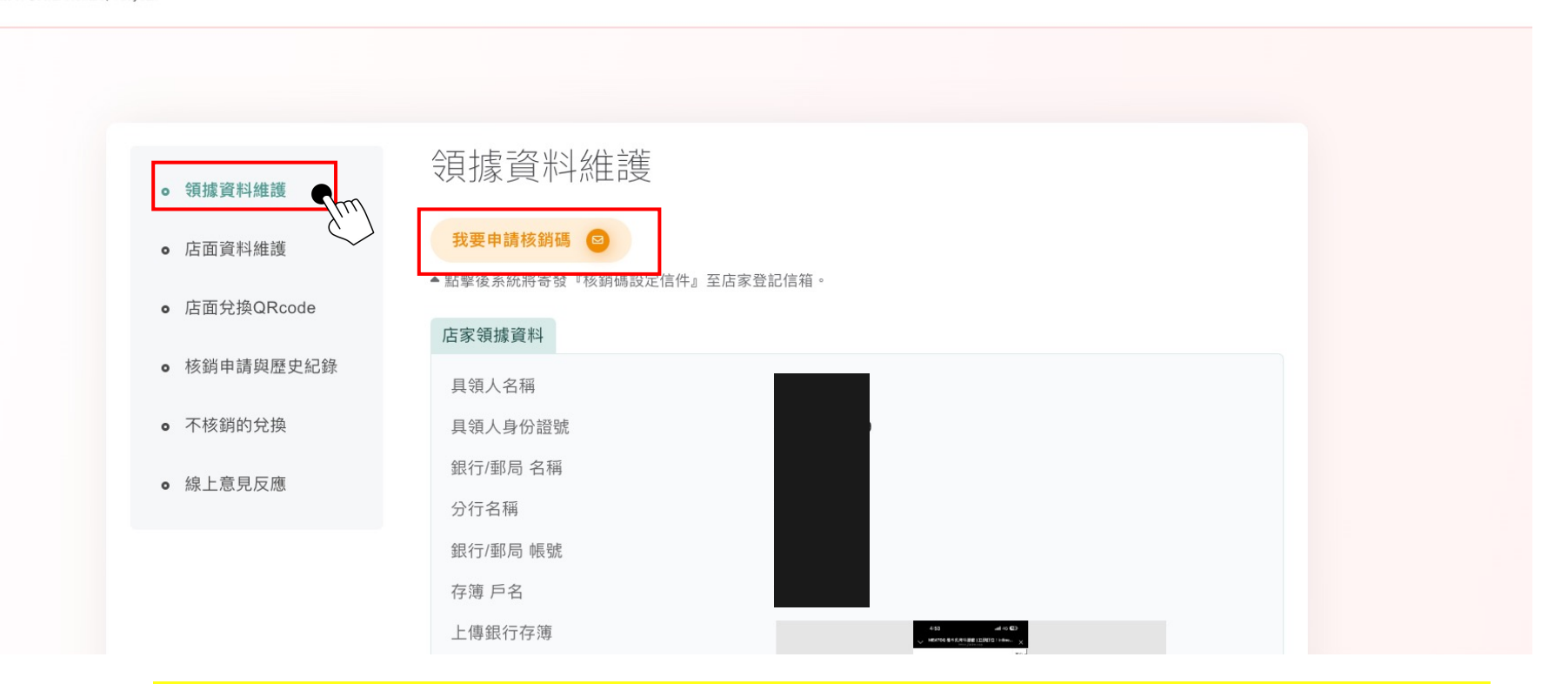

1.若您名下有多個店面,您不希望各店店員看到您的核銷相關資料,即可申請『核銷碼』 **2.在『領據資料維護』頁面中,有『我要申請核銷碼』功能,** 3.點擊後,系統會發送通知信件到您註冊時的『帳號信箱』, 4.信中會提供您設定用的網址,點擊網址後設定核銷碼。

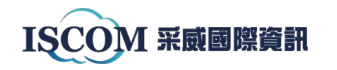

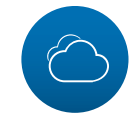

## **「轉角有愛 幸福滿屋」 愛心餐食計畫數位資訊系統 -操作說明(會員)**

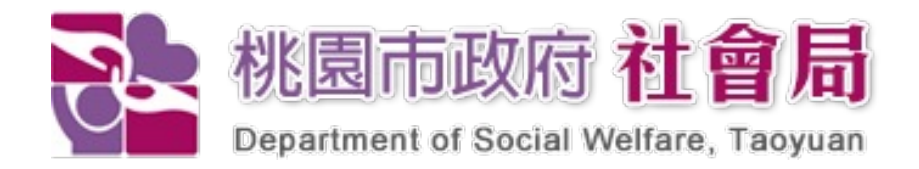

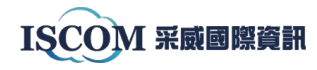

1

### **目錄**

- ü **如何登入綁定Line**
- ü **社工 要派點數給你/妳的時候**
- **✓ 你要去店家兌換餐食的時候**
- ✓ 怎麼再次叫出付款成功(兌換成功)證明
- ü **如果你想『查詢在你附近的愛心店家』**
- ü **如果你想『查看自己的點數交易歷程』**

## **Together We Are Stronger**

I S C O M

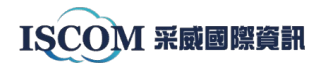

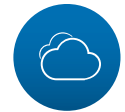

### **如何登入並綁定Line**

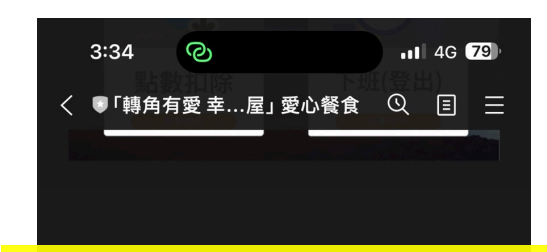

#### **1. 加入桃園愛心餐官方Line好友**

「桃園

您說明

益,請

一、隱

隱私權 網站服

隱私權

網站,

人員。

二、資

會請您

(一)線

提供姓

等個人

獨立個 做到要

您簽署

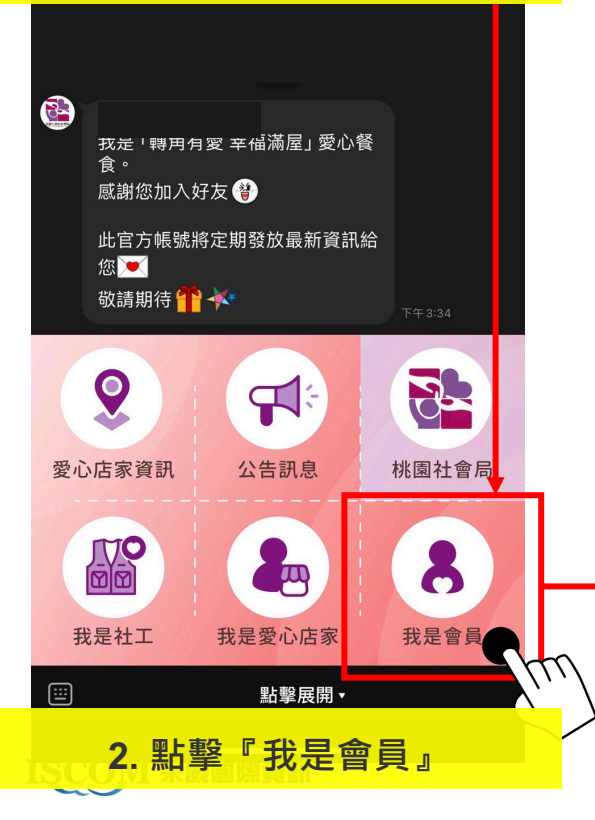

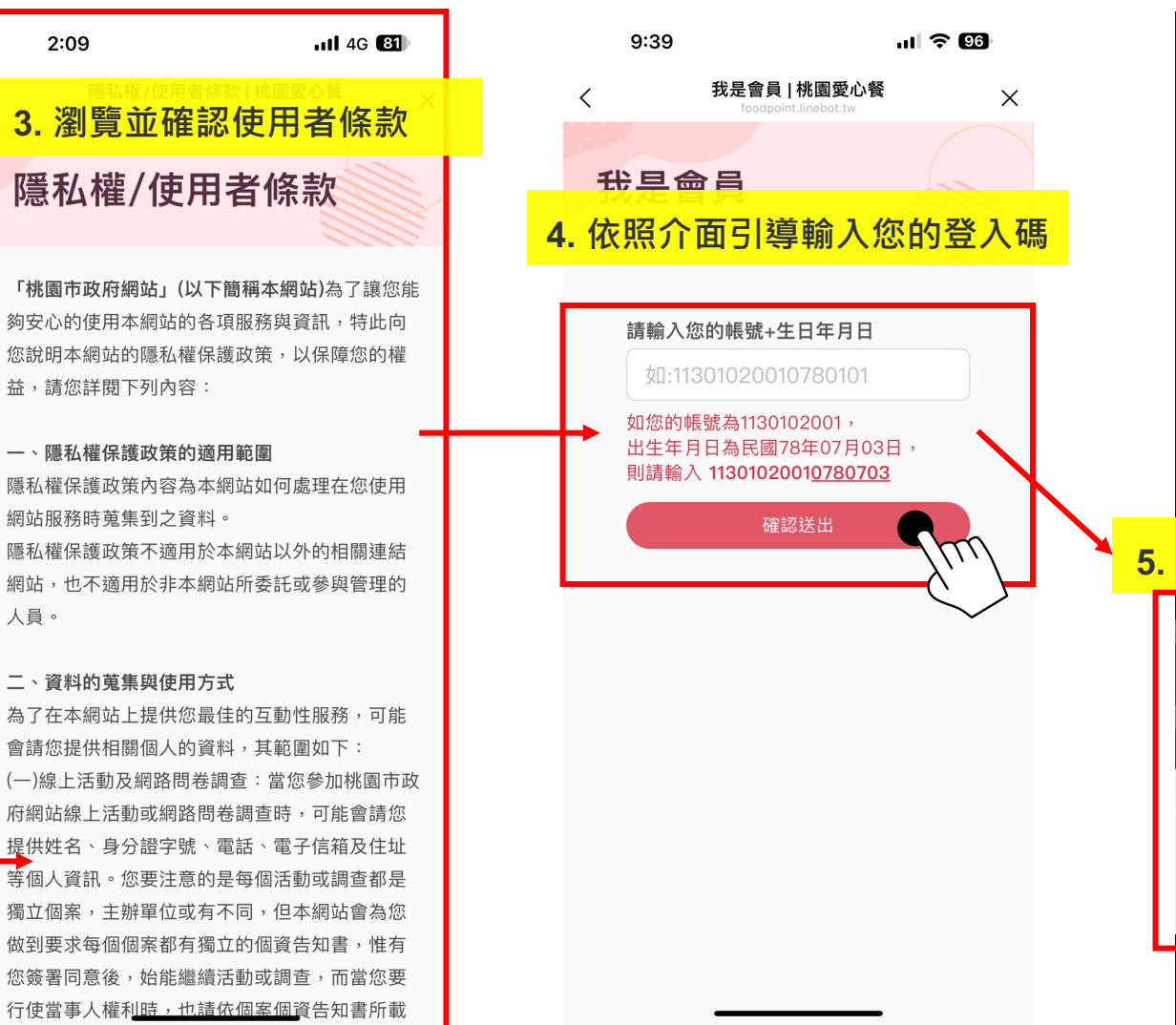

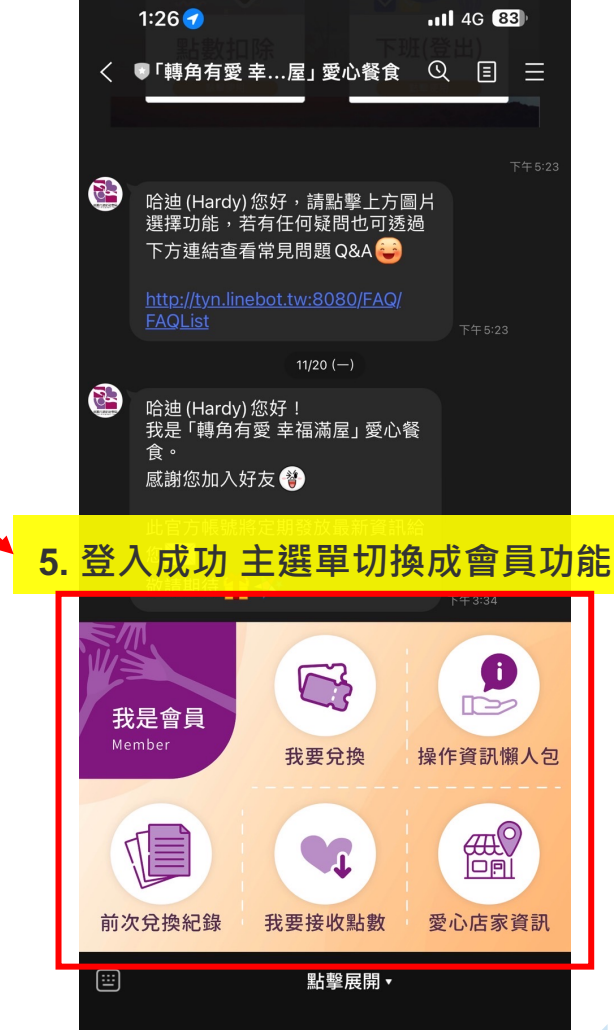

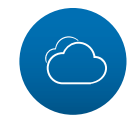

### **社工 要派點數給你/妳的時候**

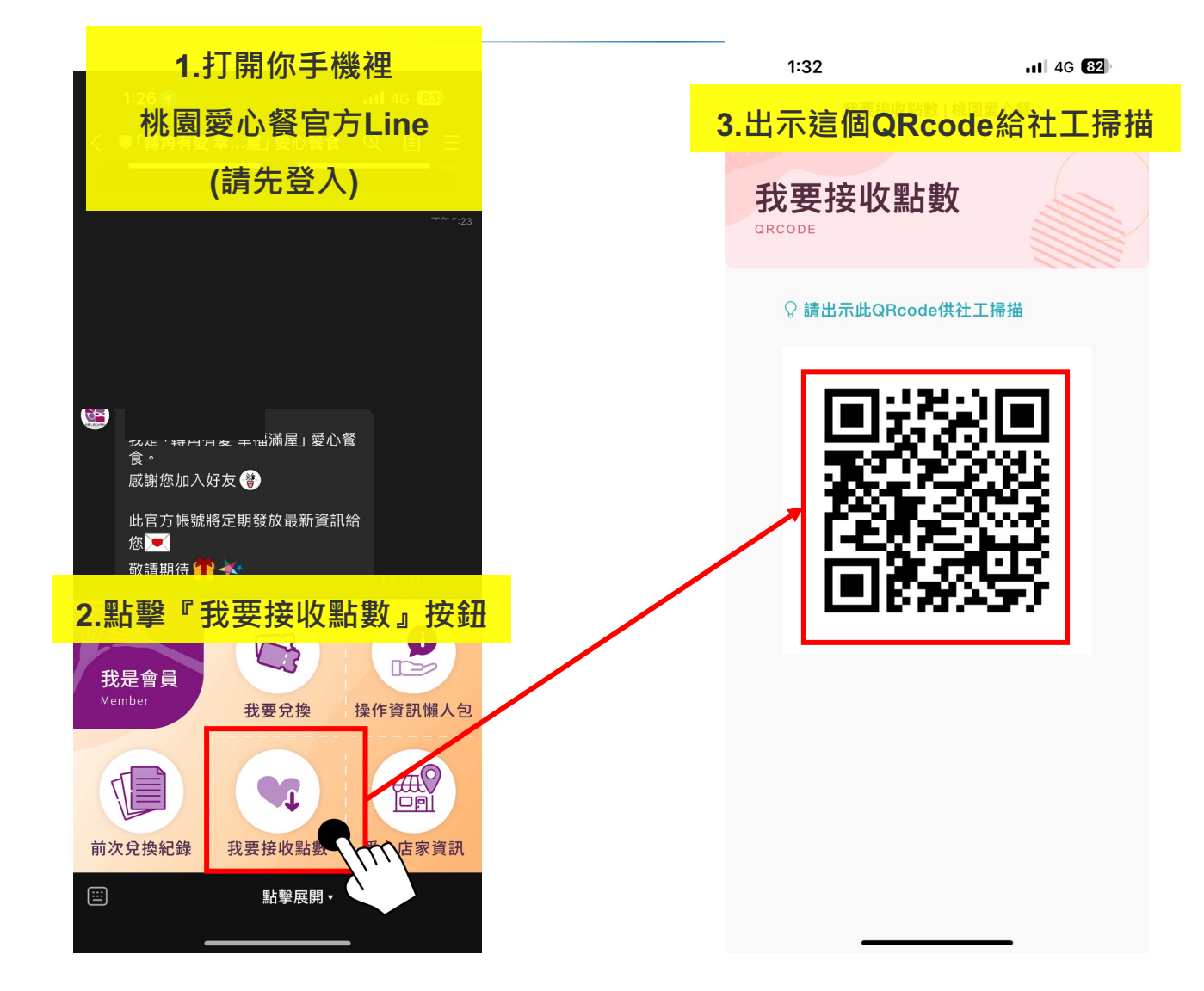

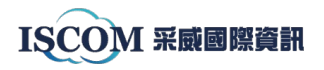

#### **### 你也可以直接告知社工身份證號; 社工端即可派發點數給你**

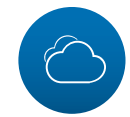

### **你要去店家兌換餐食的時候**

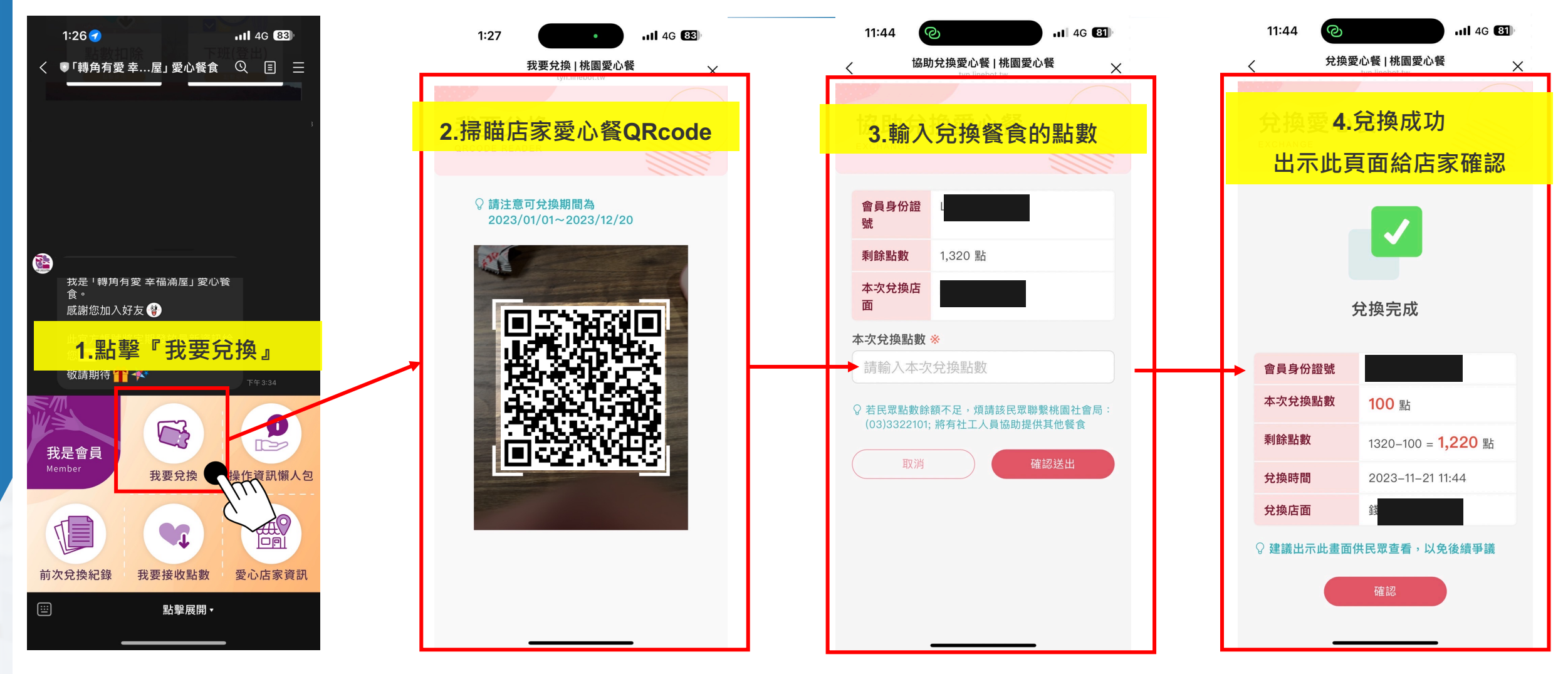

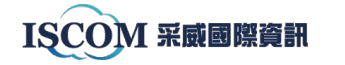

### 如果你沒有攜帶手機到店家掃描, 也可以告知店家你的身份證號, 讓店家協助你做兌換

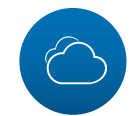

### **怎麼再次叫出付款(兌換成功)證明**

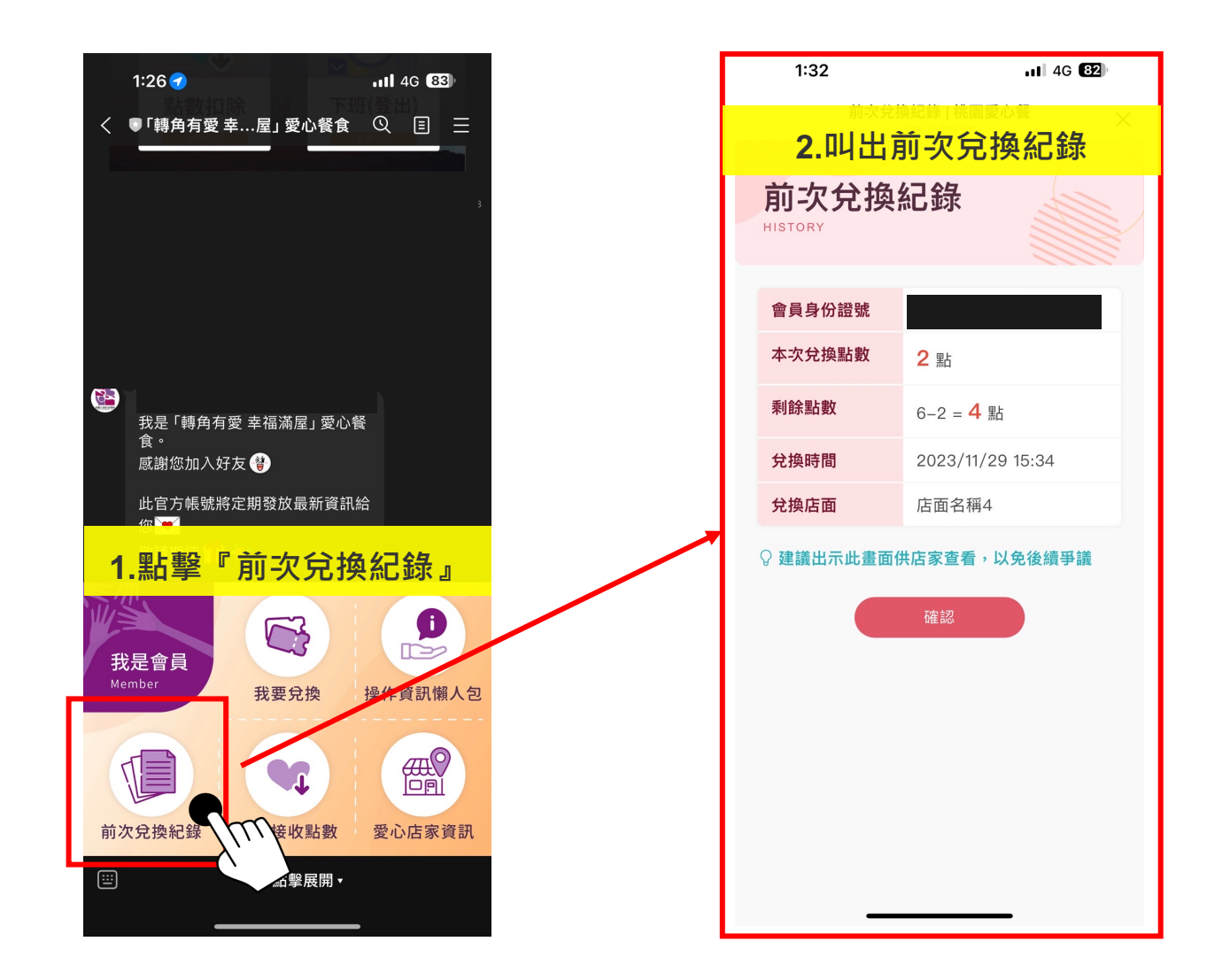

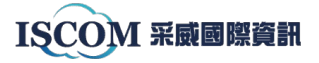

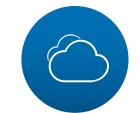

### **如果你想『查詢在你附近的愛心店家』**

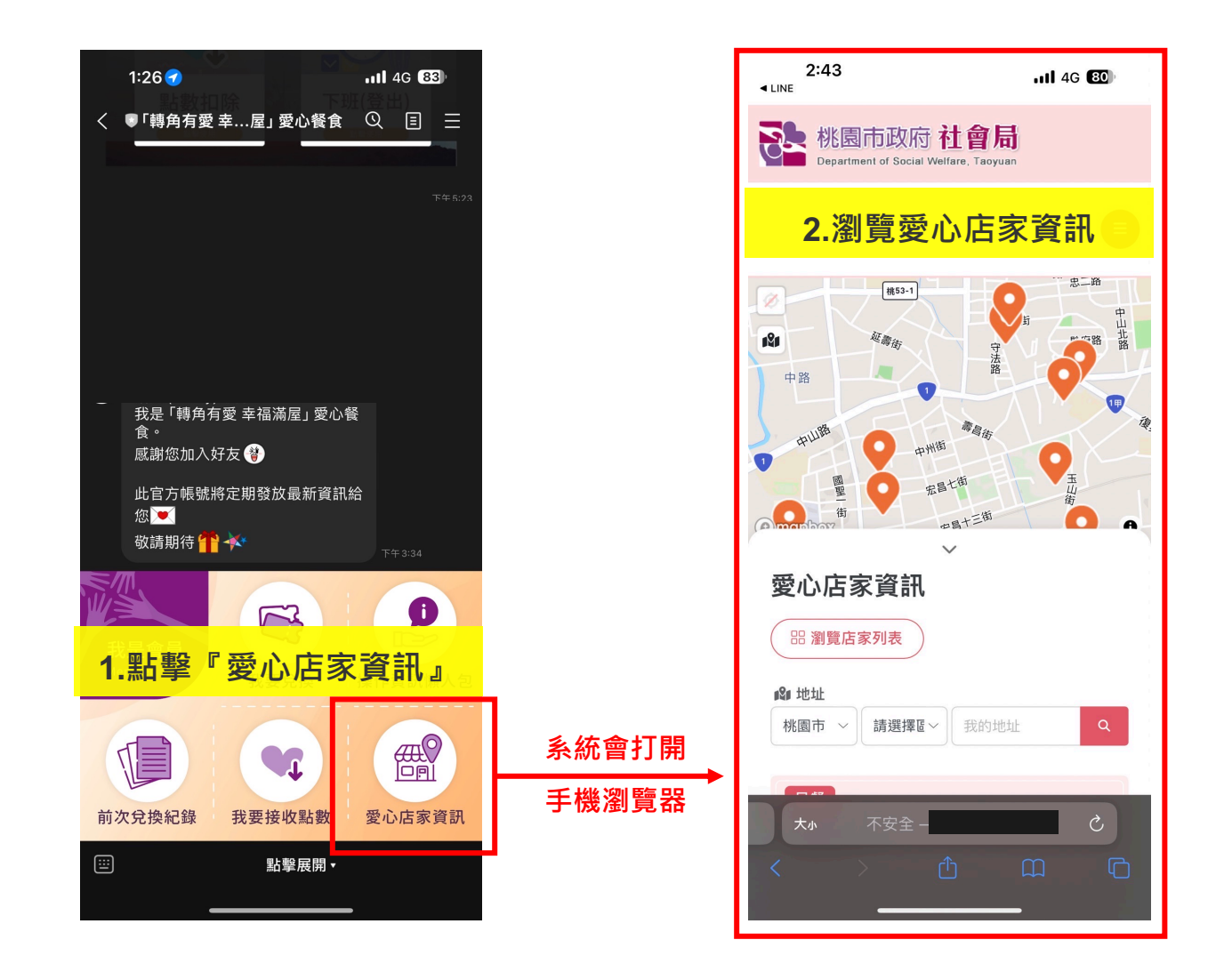

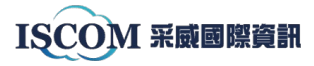

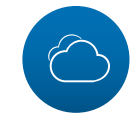

### **如果你想『查看自己的點數交易歷程』**

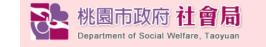

←回首頁 + 網站導覽 ▲ 會員登入 ■ 愛心店家申請/登入

公告訊息 愛心店家資訊 愛心餐緣起 常見問題Q&A 社福資訊

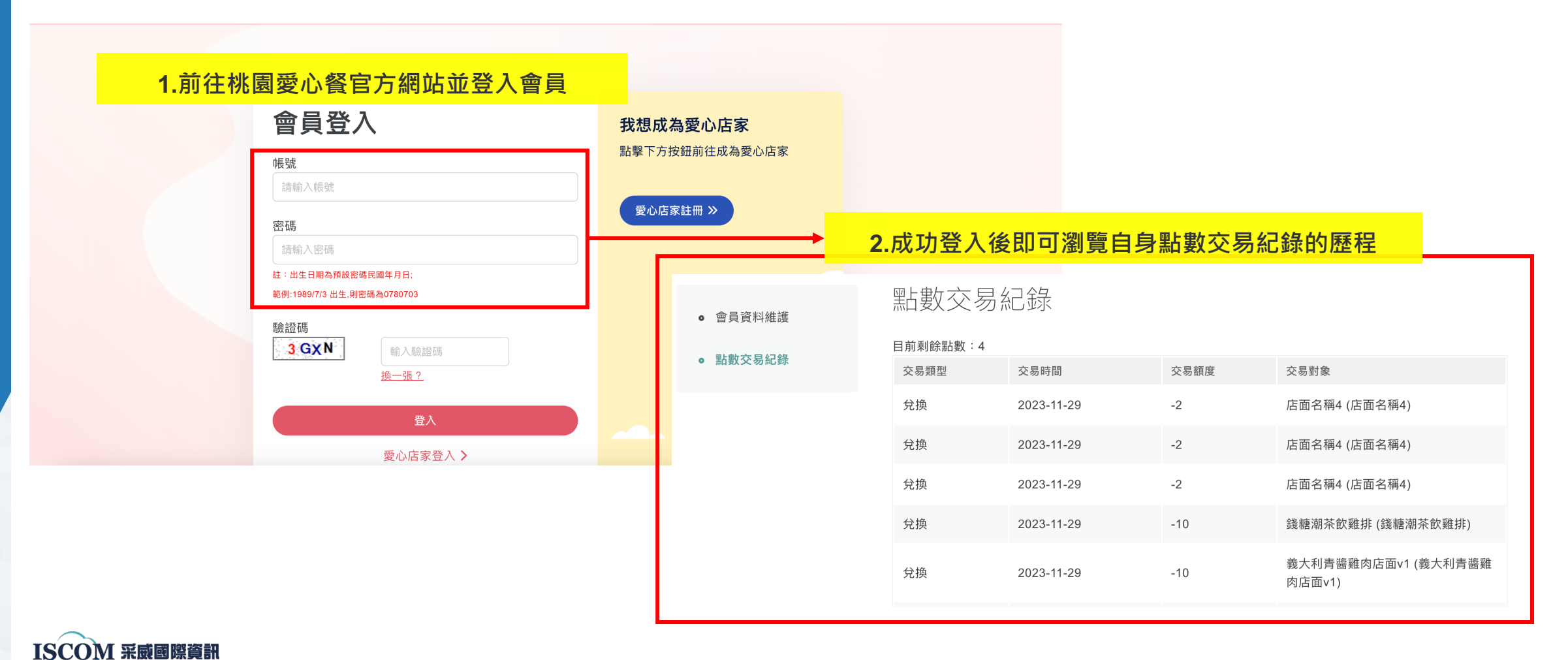

# **Thank You.**

" Together We Are Stronger "

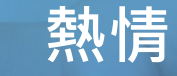

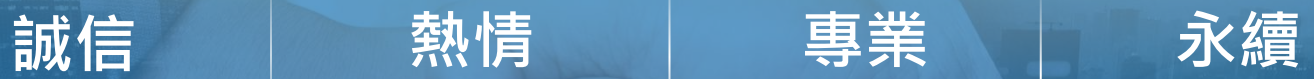

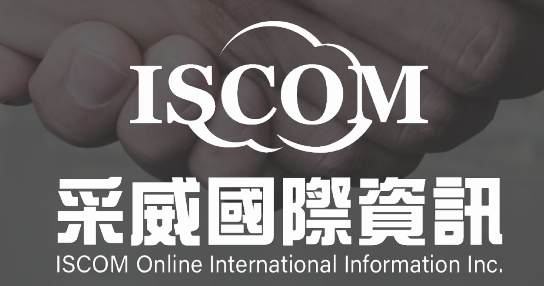